IBM Rational COBOL Generation Extension para zSeries, Versão 6.0.1

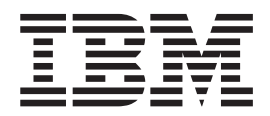

# Guia de Instalação

IBM Rational COBOL Generation Extension para zSeries, Versão 6.0.1

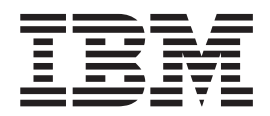

# Guia de Instalação

Antes de utilizar estas informações e o produto suportado por elas, leia as informações na seção ["Avisos"](#page-30-0) na página 25.

#### **Primeira Edição (Abril 2006)**

**Nota**

Esta edição se aplica à versão 6.0.1 do IBM Rational EGL COBOL Generation Extension para zSeries (número de peça 5724-N92) e a todos os releases e modificações subseqüentes até que seja indicado de outra forma em novas edições.

**© Direitos Autorais International Business Machines Corporation 2006. Todos os direitos reservados.**

## **Índice**

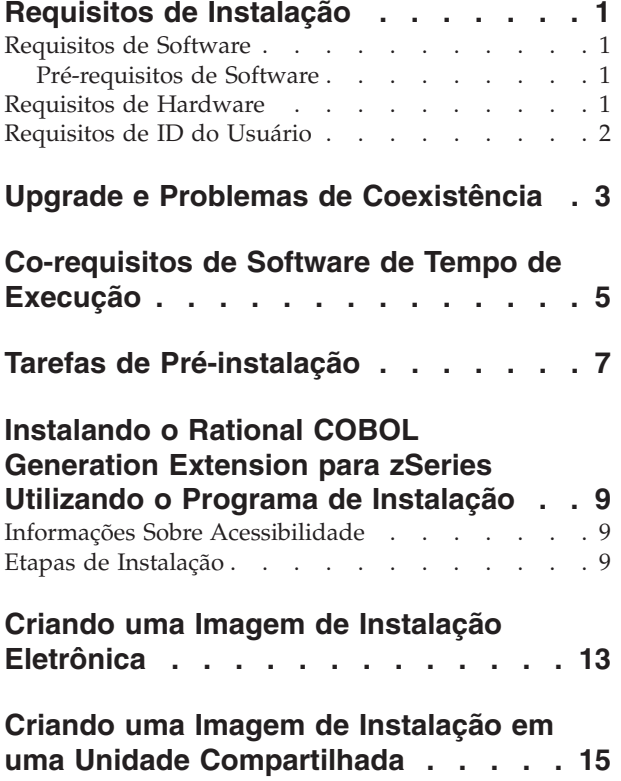

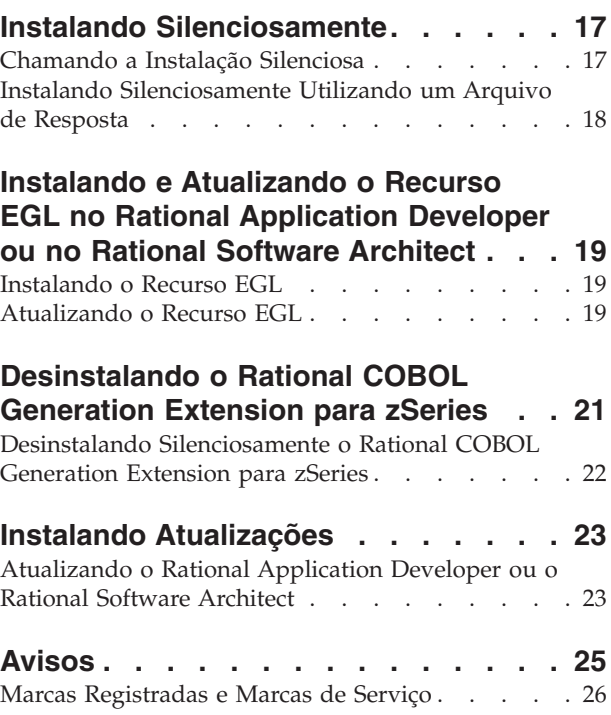

## <span id="page-6-0"></span>**Requisitos de Instalação**

Antes de instalar IBM Rational COBOL Generation Extension para zSeries, seu sistema deve atender aos requisitos listados nesta seção.

#### **Requisitos de Software**

Seu sistema deve atender aos requisitos de software descritos nesta seção antes de instalar o Rational COBOL Generation Extension para zSeries.

#### **Pré-requisitos de Software**

antes de instalar este produto, é necessário instalar um dos seguintes itens de software:

- v IBM Rational Application Developer versão 6.0.1 ou posterior, incluindo o recurso EGL (Enterprise Generation Language).
- v IBM Rational Software Architect versão 6.0.1 ou posterior, incluindo o recurso EGL.

Note que para instalar a versão 6.0.1 (ou posterior) do Rational Application Developer ou do Rational Software Architect, é necessário primeiro instalar a versão 6.0 do produto e depois atualizar o produto para a versão 6.0.1 ou posterior, utilizando a ferramenta de atualização, Rational Product Updater. Consulte o "Instalando [Atualizações"](#page-28-0) na página 23.

Caso você não tenha instalado o recurso opcional EGL quando instalou o Rational Application Developer ou o Rational Software Architect, deverá instalar esse recurso antes de instalar o Rational COBOL Generation Extension para zSeries. Consulte o ["Instalando](#page-24-0) o Recurso EGL" na página 19.

Se você atualizou o Rational Application Developer ou o Rational Software Architect para a versão 6.0.1 ou posterior antes de instalar o recurso EGL, será necessário atualizar o recurso EGL também. Consulte o ["Atualizando](#page-24-0) o Recurso EGL" na [página](#page-24-0) 19.

Para obter informações sobre os requisitos de software para instalar o Rational Application Developer ou o Rational Software Architect, consulte o guia de instalação do produto correspondente.

Note que, ao instalar o Rational COBOL Generation Extension para zSeries, ele compartilha o ambiente de desenvolvimento comum do Rational Application Developer ou do Rational Software Architect. (O IBM Rational Software Development Platform é instalado apenas uma vez.) O Rational Application Developer e o Rational Software Architect possuem a mesma interface com o usuário, denominada workbench. Ao instalar o Rational COBOL Generation Extension para zSeries, a funcionalidade será incluída ao workbench por *plug-ins* de contribuição. Um plug-in é um módulo de software que inclui função a um programa ou aplicativo existente.

#### **Requisitos de Hardware**

Requisitos de espaço em disco:

- <span id="page-7-0"></span>v Para instalar o Rational COBOL Generation Extension para zSeries, serão necessários 200 MB de espaço em disco em sistemas Windows ou 225 MB de espaço em disco em sistemas Linux.
- v Note que é uma quantidade além do espaço em disco necessário para instalar o Rational Application Developer ou o Rational Software Architect.
- v Também será necessário espaço em disco adicional se você fizer o download da imagem eletrônica para instalar o IBM Rational COBOL Generation Extension para zSeries.
- v Para Windows: Se o seu sistema de arquivos for FAT32 em vez de NTFS, será necessário mais espaço. Serão necessários 100 MB no diretório TEMP.
- v Para Linux: Serão necessários 100 MB no diretório /tmp.

Os outros requisitos de hardware são iguais aos para o Rational Application Developer e o Rational Software Architect. Consulte o guia de instalação do produto correspondente.

#### **Requisitos de ID do Usuário**

É necessário ter um ID de usuário que atenda os seguintes requisitos antes de instalar o Rational COBOL Generation Extension para zSeries:

- v Seu ID de usuário não deve conter caracteres de byte duplo.
- v Para Windows: é necessário ter um ID de usuário pertencente ao grupo dos Administradores.
- v Para Linux: Você precisa efetuar o login como raiz.

## <span id="page-8-0"></span>**Upgrade e Problemas de Coexistência**

- v O Rational COBOL Generation Extension para zSeries não pode coexistir com os seguintes softwares instalados na mesma máquina:
	- IBM WebSphere Development Studio Client Advanced Edition para iSeries
	- IBM WebSphere Developer para zSeries

Se algum desses produtos já estiver instalado no seu sistema, não será possível instalar o Rational COBOL Generation Extension para zSeries.

Além disso, recomendamos a desinstalação do Rational COBOL Generation Extension para zSeries, caso você opte por instalar o WebSphere Development Studio Client Advanced Edition para iSeries ou o WebSphere Developer para zSeries no mesmo sistema. A instalação do WebSphere Development Studio Client Advanced Edition para iSeries ou do WebSphere Developer para zSeries no mesmo sistema que o Rational COBOL Generation Extension para zSeries não é suportada.

v Se você instalar o Rational COBOL Generation Extension para zSeries juntamente com o Rational Application Developer versão 6.0.1 ou posterior e quiser instalar o Rational Software Architect, instale primeiro o Rational Software Architect versão 6.0 e, em seguida, instale a versão 6.0.1 ou atualizações posteriores para Rational Software Architect. Não é necessário reinstalar o Rational COBOL Generation Extension para zSeries.

## <span id="page-10-0"></span>**Co-requisitos de Software de Tempo de Execução**

O IBM Rational COBOL Runtime para zSeries (5655-R29) é requerido para a execução da biblioteca de tempo de execução na máquina com o zSeries e é adquirido separadamente. O Rational COBOL Runtime para zSeries é adquirido separadamente, mas não está disponível por meio do Passport Advantage.

## <span id="page-12-0"></span>**Tarefas de Pré-instalação**

Antes de instalar o produto, verifique o seguinte:

- v Certifique-se de que seu sistema atende aos requisitos descritos na seção ["Requisitos](#page-6-0) de Instalação" na página 1.
- v Leia "Upgrade e Problemas de [Coexistência"](#page-8-0) na página 3.
- v Certifique-se de que sua variável de ambiente TEMP (nos sistemas Windows) ou TMP (nos sistemas Linux) aponte para um diretório temporário válido com pelo menos 100 MB livres. Essa é uma quantidade além do espaço em disco necessário para instalar o produto.
- v Certifique-se de que seu ID de usuário tenha os privilégios de acesso requeridos para instalar o produto. Consulte ["Requisitos](#page-7-0) de ID do Usuário" na página 2.
- v Pare o Rational Application Developer ou o Rational Software Architect durante o processo de instalação.
- Não instale as atualizações do Rational Application Developer ou do Rational Software Architect enquanto estiver instalando o Rational COBOL Generation Extension para zSeries.
- v Para Linux: Se quiser ativar o produto a ser utilizado por usuários além da raiz, a variável deverá ser configurada. A definição unmask da sessão de terminal utilizada para instalar o produto está definida para 0022. Para definir essa variável, efetue login como usuário root, inicie uma sessão de terminal e digite umask 0022.
	- **Nota:** Se a execução automática estiver ativada em seu sistema, certifique-se de que a definição unmask esteja configurada para 0022 antes de tentar instalar o produto. Se a definição unmask não estiver configurada para 0022 e o assistente InstallShield for aberto automaticamente pelo seu sistema, não continue com a instalação. Em vez disso, feche o assistente InstallShield, configure a variável unmask para 0022 e siga as etapas na seção ["Instalando](#page-14-0) o Rational COBOL Generation Extension para zSeries Utilizando o Programa de [Instalação"](#page-14-0) na página 9 para iniciar o programa de instalação pelo CD de instalação.
- v Se estiver trabalhando de uma imagem eletrônica, certifique-se de que tenha transferido por download todas as peças requeridas para o Rational COBOL Generation Extension para zSeries. Serão necessários aproximadamente 105 MB de espaço em disco nos sistemas Windows ou 180 MB de espaço em disco em sistemas Linux para armazenar a imagem transferível por download para o Rational COBOL Generation Extension para zSeries. Para desempacotar a imagem, você vai precisar de 75 MB adicionais de espaço em disco nos sistemas Windows ou de 125 MB de espaço em disco nos sistemas Linux.

## <span id="page-14-0"></span>**Instalando o Rational COBOL Generation Extension para zSeries Utilizando o Programa de Instalação**

É possível instalar o produto do CD, de uma imagem eletrônica que tenha sido transferida por download e extraída em sua máquina local ou de uma imagem eletrônica localizada em uma unidade compartilhada.

Para obter instruções sobre a transferência por download e a criação de uma imagem eletrônica, consulte "Criando uma Imagem de Instalação [Eletrônica"](#page-18-0) na [página](#page-18-0) 13.

Para obter instruções sobre a criação de uma imagem de instalação em uma unidade compartilhada, consulte "Criando uma Imagem de [Instalação](#page-20-0) em uma Unidade [Compartilhada"](#page-20-0) na página 15.

#### **Informações Sobre Acessibilidade**

O programa de instalação também pode ser executado em um modo de console interativo, que pode ser mais adequado para pessoas com necessidades de acessibilidade. A opção -accessibility torna o assistente de modo do console de tempo de execução mais fácil de utilizar com os programas de leitor de tela. Para executar em modo de console, altere para o diretório \disk1 da imagem de instalação e digite o seguinte comando em uma linha:

- Para Windows: setup.exe -is:javaconsole -log @NONE -accessibility
- Para Linux: setup.bin -is:javaconsole -log @NONE -accessibility

Observe que a opção -is:javaconsole é crítica ao especificar a opção -accessibility . Se esta opção não for especificada, o programa de instalação travará. A opção -log @NONE desativa o log para eliminar as informações de log que estão sendo listadas na janela do console. Caso ocorra algum problema durante a instalação, é possível que você deseje eliminar esta opção para coletar informações de log.

#### **Etapas de Instalação**

Para instalar o Rational COBOL Generation Extension para zSeries, siga estas etapas:

- 1. Conclua as tarefas da seção "Tarefas de [Pré-instalação"](#page-12-0) na página 7.
- 2. Efetue o login no sistema com um ID de usuário que atenda aos privilégios de acesso requeridos descritos na seção ["Requisitos](#page-7-0) de ID do Usuário" na página [2.](#page-7-0)
- 3. Inicie o programa de instalação:
	- v Se você estiver instalando do CD:
		- a. Insira o CD de instalação do Rational COBOL Generation Extension para zSeries V6.0.1 na unidade de CD.
		- b. Para Linux: Montagem da unidade de CD.
		- c. Se a execução automática estiver ativada em seu sistema, o programa de instalação abrirá automaticamente. Se a execução automática estiver desativada em seu sistema, execute o comando a seguir para iniciar o programa de instalação:
- Para Windows: *Drive*:\setup.exe
- Para Linux: *CD\_device*/setup em que *CD\_device* por padrão é /media/cdrom no SUSE Linux e /mnt/cdrom no Red Hat Linux.
- v Se estiver instalando a partir de uma imagem eletrônica:
	- a. De uma linha de comando, altere para o diretório que contenha a imagem de instalação eletrônica de Rational COBOL Generation Extension para zSeries.

Para Windows: Se você estiver instalando de uma imagem de instalação em uma unidade compartilhada em sua rede, deverá mapear localmente a unidade especificando um nome de dispositivo (por exemplo, x:\sharename). Se você mapear uma unidade de rede sem especificar um nome de dispositivo (por exemplo, \\computername\sharename), é possível que você receba a seguinte mensagem de erro ao tentar instalar o Rational COBOL Generation Extension para zSeries e a instalação não será concluída:

O assistente não pode continuar devido ao seguinte erro: não foi possível carregar o assistente especificado em /wizard.inf(104)

- b. Para Linux: Verifique se as permissões no arquivo setup, localizado nesse diretório temporário são executáveis, digitando, por exemplo: chmod +x setup
- c. Digite o seguinte comando para iniciar o programa de instalação:
	- Para Windows:setup.exe
	- Para Linux: ./setup
- **Nota:** Se sua máquina entrar no modo em espera durante uma instalação a partir de uma imagem de instalação de rede, a instalação pode falhar.
- 4. Depois de iniciar, o programa inicializa e exibe a primeira página do assistente de instalação. Clique em **Avançar** para continuar
- 5. Leia o acordo de licença. Aceite o contrato de licença e clique em **Avançar** para continuar.
- 6. Por padrão, o Rational COBOL Generation Extension para zSeries está instalado no diretório em que o Rational Application Developer ou o Rational Software Architect está instalado. É possível, opcionalmente, escolher um diretório de instalação de destino diferente. Para Linux: **Importante:** *Não* instale em um diretório cujo nome contém caracteres de byte duplo ou caracteres especiais como o cifrão. Isso poderá causar resultados indesejáveis, tais como problemas de caminho da classe.
- 7. Clique em **Avançar** para exibir as informações de resumo da instalação do Rational COBOL Generation Extension para zSeries.

**Nota:** Para Windows: O requisito de espaço em disco mostrado é o número total de bytes necessários para todos os arquivos. O espaço em disco real necessário pode ser consideravelmente maior. Particularmente, se seu disco estiver formatado como FAT32, os diversos arquivos menores poderão utilizar o espaço em disco de forma ineficiente devido à estrutura de bloco de disco que o FAT32 utiliza.

- 8. Clique em **Avançar** para instalar o Rational COBOL Generation Extension para zSeries.
- 9. O programa de instalação demora um pouco para configurar o ambiente de desenvolvimento e inicializar o Eclipse. Eventualmente, você verá uma mensagem confirmando a conclusão da instalação. Clique em **Avançar** para concluir a instalação.

10. A próxima página conterá uma mensagem recomendando a você para verificar as atualizações para seus recursos instalados utilizando o Rational Product Updater. (Consulte "Instalando [Atualizações"](#page-28-0) na página 23 para obter informações adicionais.) Clique em **Concluir** para fechar a janela de instalação.

## <span id="page-18-0"></span>**Criando uma Imagem de Instalação Eletrônica**

Para criar uma imagem de instalação eletrônica de arquivos transferidos por download:

- 1. Certifique-se de que todas as peças tenham sido transferidas por download para o mesmo diretório.
- 2. Altere para o diretório que contenha os arquivos transferidos por download.
- 3. Para Linux: Modifique as permissões no arquivo extractor.bin, localizado nesse diretório, digitando: chmod +x extractor.bin
- 4. Execute o arquivo extrator digitando:
	- Para Windows: extractor.exe
	- Para Linux: ./extractor.bin

Esta ação inicia o assistente que cria a imagem de instalação.

- 5. Siga as instruções do assistente para especificar onde você deseja criar a imagem.
- 6. Depois da imagem ser criada, se quiser instalar o produto imediatamente, clique em **Concluir**. Como alternativa, você pode limpar a caixa de opções **Iniciar o Assistente de Instalação** e executar o programa de instalação posteriormente, ativando disk1\setup.exe (para Windows) ou disk1/setup.bin (para Linux) a partir do diretório em que você criou a imagem de instalação.
- 7. Siga as instruções descritas na seção ["Instalando](#page-14-0) o Rational COBOL Generation Extension para zSeries Utilizando o Programa de [Instalação"](#page-14-0) na página 9.

## <span id="page-20-0"></span>**Criando uma Imagem de Instalação em uma Unidade Compartilhada**

Você pode colocar uma cópia da imagem de instalação em uma unidade compartilhada para que os usuários possam fazer a instalação por uma rede.

Para executar o programa de instalação de uma unidade compartilhada, você deverá trabalhar com uma imagem eletrônica transferida por download do Rational COBOL Generation Extension para zSeries ou copiar o conteúdo do CD do produto conforme descrito a seguir. Para obter informações sobre a criação de uma imagem eletrônica, consulte "Criando uma Imagem de Instalação [Eletrônica"](#page-18-0) na [página](#page-18-0) 13.

São necessários aproximadamente 75 MB de espaço em disco em um sistema Windows e 125 MB de espaço em disco em um sistema Linux para armazenar o conteúdo do CD. Para copiar os arquivos do CD:

- 1. Efetue login no seu sistema.
- 2. Insira o CD de instalação do Rational COBOL Generation Extension para zSeries na unidade de CD ou de DVD. Se o programa de instalação iniciar automaticamente, cancele-o.
- 3. Para Linux: Montagem da Unidade de CD ou DVD.
- 4. Crie um diretório em uma unidade compartilhada na qual você deseja armazenar a imagem. Por exemplo:
	- v Para Windows: *network\_drive*:\install\_image
	- Para Linux: install\_image
- 5. Copie todos os arquivos e diretórios do CD de instalação para o diretório criado na etapa anterior.

### <span id="page-22-0"></span>**Instalando Silenciosamente**

O programa de instalação do Rational COBOL Generation Extension para zSeries pode ser executado silenciosamente se você não desejar interagir com o assistente de instalação.

#### **Chamando a Instalação Silenciosa**

Para instalar o Rational COBOL Generation Extension para zSeries silenciosamente:

- 1. Conclua as tarefas da seção "Tarefas de [Pré-instalação"](#page-12-0) na página 7.
- 2. Efetue o logon no sistema com um ID de usuário que atenda aos privilégios de acesso requeridos, descritos na seção ["Requisitos](#page-7-0) de ID do Usuário" na página [2.](#page-7-0)
- 3. Leia o contrato de licença, caso ainda não tenha lido. O contrato de licença no formato de texto pode ser localizado no diretório de licença. Há arquivos separados para cada idioma suportado. Caso não concorde com as condições do contrato de licença, não instale o produto.
- 4. Na linha de comando, altere para o diretório raiz do diretório no qual você armazenou a imagem de instalação eletrônica (por exemplo, *network\_drive*:\disk1 em sistemas operacionais Windows ou /tmp/disk1 em sistemas operacionais Linux).
- 5. Inicie o programa de instalação.
	- v Para instalar silenciosamente o Rational COBOL Generation Extension para zSeries no diretório de instalação padrão, execute o seguinte comando:
		- Para Windows: setup.exe -silent
		- Para Linux: ./setup.bin -silent

Por padrão, o Rational COBOL Generation Extension para zSeries está instalado no diretório em que o Rational Application Developer ou o Rational Software Architect está instalado.

- Para instalar o Rational COBOL Generation Extension para zSeries silenciosamente em um diretório diferente do diretório de instalação padrão, execute o seguinte comando:
	- Para Windows: setup.exe -silent -P installLocation="*<meu local>*"
	- Para Linux: ./setup.bin -silent -P installLocation="*<meu local>*"

em que *<meu local>* é o diretório de instalação desejado para o Rational COBOL Generation Extension para zSeries Para Linux: **Importante:** *Não* instale em um diretório cujo nome contém caracteres de byte duplo ou caracteres especiais como o cifrão. Isso poderá causar resultados indesejáveis como problemas de caminho da classe.

Também é possível instalar silenciosamente em um diretório diferente do local padrão, utilizando um arquivo de resposta. Para obter informações adicionais, consulte "Instalando [Silenciosamente](#page-23-0) Utilizando um Arquivo de [Resposta"](#page-23-0) na página 18.

6. A conclusão da instalação silenciosa do Rational COBOL Generation Extension para zSeries pode demorar um pouco. Para determinar se a instalação foi concluída, você poderá monitorar periodicamente o arquivo egl cobolgen install.log no subdiretório \logs em seu diretório de instalação. 7. Para confirmar se o Rational COBOL Generation Extension para zSeries foi instalado com êxito, verifique o arquivo egl\_cobolgen\_install.log. A instalação terá sido bem-sucedida se o arquivo não mostrar nenhum erro relacionado à instalação atual (quando determinado pela data e hora da entrada de log).

#### <span id="page-23-0"></span>**Instalando Silenciosamente Utilizando um Arquivo de Resposta**

Para a instalação silenciosa, é possível utilizar um *arquivo de resposta* para especificar as configurações de instalação antes de executar o programa de instalação. O arquivo de resposta para IBM Rational COBOL Generation Extension para zSeries é denominado responsefile.txt e está localizado no diretório \disk1\util do CD de instalação ou no diretório em que você armazenou a imagem de instalação eletrônica.

Para instalar silenciosamente utilizando um arquivo de resposta, crie um arquivo de resposta e chame o programa de instalação no modo silencioso utilizando a opção do arquivo de resposta.

Para criar um arquivo de resposta:

- 1. Copie responsefile.txt em um novo arquivo, por exemplo myresponsefile.txt.
- 2. Abra sua cópia do arquivo de resposta em um editor de texto.
- 3. Localize a linha contendo a cadeia # -P installLocation=<value> e faça as seguintes alterações:
	- a. Remova # na primeira coluna.
	- b. Altere *<valor>* para o diretório de instalação que você deseja utilizar. Por exemplo:
		- v Para Windows:-P installLocation= "*x:\myDirectory\*"
		- v Para Linux: -P installLocation= "*/myDirectory/*"
- 4. Salve as alterações.

Para chamar o programa de instalação silenciosamente utilizando o arquivo de resposta que você criou, siga todas as instruções já apresentadas na seção ["Chamando](#page-22-0) a Instalação Silenciosa" na página 17, mas inicie o programa de instalação utilizando o seguinte comando:

- v Para Windows: setup.exe -options ".\*my response file*.txt" -silent
- v Para Linux: ./setup.bin -options "./*my response file*.txt" -silent

em que *my response file* é o nome de seu arquivo de resposta salvo.

## <span id="page-24-0"></span>**Instalando e Atualizando o Recurso EGL no Rational Application Developer ou no Rational Software Architect**

O recurso EGL no Rational Application Developer ou no Rational Software Architect é um pré-requisito para a instalação do Rational COBOL Generation Extension para zSeries.

#### **Instalando o Recurso EGL**

As etapas a seguir o guiarão pelo processo de instalação do recurso EGL a partir de um CD do Rational Application Developer V6.0 ou do Rational Software Architect V6.0. Para obter informações adicionais, consulte o guia de instalação do Rational Application Developer V6.0 ou do Rational Software Architect V6.0.

- 1. Insira o primeiro CD de instalação do Rational Application Developer V6.0 ou do Rational Software Architect V6.0. Inicie a instalação selecionando o Rational Application Developer V6.0 ou o Rational Software Architect V6.0 na barra de lançamento. (Se a barra de lançamento da instalação não iniciar automaticamente, execute o **launchpad.exe** pelo CD.)
- 2. Continue até chegar à página de seleção do recurso, na qual é possível selecionar para instalar recursos opcionais.
- 3. Selecione **EGL (Enterprise Generation Language)** na lista de recursos opcionais e limpe todas as outras seleções. Os recursos já instalados não serão afetados. Se os outros recursos selecionados forem desmarcados, o tempo de instalação será reduzido. Clique em **Avançar** para continuar.
- 4. Siga o restante das instruções na tela para concluir a instalação do recurso EGL. Durante a instalação, poderá ser exibida uma ou mais mensagens indicando que determinados arquivos existem no seu sistema e são mais recentes do que os arquivos sendo instalados. Isso ocorre porque os arquivos foram instalados com o produto Rational Application Developer ou o Rational Software Architect base e foram atualizados posteriormente para uma versão mais recente durante a atualização de manutenção. Se você receber uma dessas mensagens, clique em **Não para Todos** para deixar os arquivos existentes em seu sistema.
- 5. Faça a opção por não instalar o Agent Controller limpando a caixa de opções ao final da instalação. Clique em **Concluir** para concluir a instalação.

#### **Atualizando o Recurso EGL**

As etapas a seguir o guiarão pelo processo de atualização do recurso EGL, caso você o tenha instalado após a atualização do Rational Application Developer ou do Rational Software Architect para a versão 6.0.1 ou posterior. Se você tiver instalado o recurso EGL antes de ter atualizado o Rational Application Developer ou o Rational Software Architect para a versão 6.0.1 ou posterior, não será necessário atualizar o recurso EGL.

- 1. Inicie o Rational Product Updater pelo menu Iniciar do Windows. Por padrão, o caminho é **Iniciar > Programas > IBM Rational > IBM Rational Product Updater**.
- 2. Selecione a guia **Produtos Instalados**.
- 3. Clique em **Localizar Atualizações**.
- 4. O Rational Product Updater procura no site de atualização do produto atualizações disponíveis e transfere por download e instala automaticamente as atualizações requeridas para o EGL. Você verá as atualizações do EGL sendo transferidas por download e instaladas automaticamente pelo Rational Product Updater.
- 5. Quando as atualizações forem concluídas, uma mensagem será exibida na janela do Rational Product Updater informando que as atualizações foram instaladas com êxito.
- 6. Saia do Rational Product Updater. Nenhuma outra atualização precisará ser instalada neste momento.

## <span id="page-26-0"></span>**Desinstalando o Rational COBOL Generation Extension para zSeries**

A desinstalação do Rational COBOL Generation Extension para zSeries não desinstala o Rational Application Developer ou o Rational Software Architect.

Observe que se você desinstalar o Rational Application Developer ou o Rational Software Architect, o Rational COBOL Generation Extension para zSeries será desinstalado automaticamente. Entretanto, o Rational COBOL Generation Extension para zSeries não será funcional se o Rational Application Developer ou o Rational Software Architect for desinstalado.

Para desinstalar o Rational COBOL Generation Extension para zSeries:

- 1. Efetue o logon como raiz em um sistema Linux ou como um usuário pertencente ao grupo de Administradores em um sistema Windows ou como o usuário que instalou o produto.
- 2. Feche o Rational COBOL Generation Extension para zSeries.
- 3. Execute o programa desinstalador do Rational COBOL Generation Extension para zSeries:
	- Para Windows:
		- a. Abra o Painel de Controle e, em seguida, abra a janela Adicionar ou remover programas.
		- b. Selecione o **Rational COBOL Generation Extension para zSeries V6.0.1** e clique em **Alterar/Remover**.
	- Para Linux:
		- a. Vá para o subdiretório /egl\_cobolgen\_prod/\_uninst em seu diretório de instalação.
		- b. Digite o seguinte comando: ./uninstaller.bin

**Dica:** Se você estiver trabalhando em um gerenciador de arquivos, poderá clicar no arquivo para ativar o desinstalador.

O assistente InstallShield para Rational COBOL Generation Extension para zSeries, V6.0.1 será aberto.

4. Clique em **Avançar** para exibir as informações de resumo da desinstalação do Rational COBOL Generation Extension para zSeries. Clique em **Avançar** para iniciar a desinstalação do produto. O programa de desinstalação leva algum tempo para remover o ambiente de desenvolvimento. No final, você verá uma mensagem confirmando a conclusão da instalação. Clique em **Concluir** para fechar a janela.

Observe que o diretório do espaço de trabalho contendo seu trabalho não será excluído.

## <span id="page-27-0"></span>**Desinstalando Silenciosamente o Rational COBOL Generation Extension para zSeries**

Para desinstalar o Rational COBOL Generation Extension para zSeries silenciosamente:

- 1. Na linha de comando, altere para o seguinte diretório:
	- v Para Windows: *installation\_directory*\egl\_cobolgen\_prod\\_uninst
	- v Para Linux: /*installation\_directory*/egl\_cobolgen\_prod/\_uninst

em que *installation\_directory* é o diretório no qual você instalou o Rational COBOL Generation Extension para zSeries.

- 2. Execute o seguinte comando:
	- Para Windows: uninstaller.exe -silent
	- v Para Linux: ./uninstaller.bin -silent

Para confirmar os resultados de desinstalação do produto, verifique o arquivo uninstall\_log.txt.

## <span id="page-28-0"></span>**Instalando Atualizações**

O Rational Product Updater é uma ferramenta que procura e instala as atualizações de produto e os novos recursos opcionais para produtos do software Rational do site de atualização da IBM.

O Rational Product Updater é instalado automaticamente quando você instala o Rational Application Developer ou o Rational Software Architect. Você pode procurar e instalar os seguintes tipos de atualizações:

- v Atualizações do produto, como por exemplo fix packs, pacotes de atualização e correções temporárias.
- v Recursos opcionais que fornecem nova funcionalidade.

Quaisquer dependências entre as atualizações são automaticamente aplicadas. O Rational Product Updater também atualiza a si próprio.

Rational Product Updater também permite executar as seguintes tarefas:

- v Desinstalação das atualizações instaladas
- v Remoção do sistema qualquer arquivo de produto que se torne obsoleto após a instalação de uma nova atualização
- v Produção de uma lista detalhada de atualizações de produtos instalados

Para ativar o Rational Product Updater, execute os comandos a seguir:

- Para Windows: *installation directory*\updater\eclipse\rpu.exe
- v Para Linux: *installation\_directory*/updater/eclipse/rpu

Consulte o sistema de ajuda no Rational Product Updater para obter informações sobre a utilização da ferramenta. Para acessar a ajuda, selecione **Ajuda** > **Conteúdo da Ajuda** no Rational Product Updater.

#### **Atualizando o Rational Application Developer ou o Rational Software Architect**

Utilize o Rational Product Updater para atualizar o Rational Application Developer versão 6.0 ou o Rational Software Architect versão 6.0 para a versão 6.0.1 ou posterior. Isso é um pré-requisito de software para a instalação do Rational COBOL Generation Extension para zSeries.

Para obter informações adicionais sobre a instalação do pacote de atualização da versão 6.0.1 ou atualizações posteriores, consulte as instruções de instalação fornecidas com a atualização.

### <span id="page-30-0"></span>**Avisos**

Nota para Usuários do Governo dos Estados Unidos - Uso, duplicação ou divulgação restritos pelo documento GSA ADP Schedule Contract com a IBM Corp.

Estas informações foram desenvolvidas para produtos e serviços oferecidos nos Estados Unidos É possível que a IBM não ofereça os produtos, serviços ou recursos discutidos nesta publicação em outros países. Consulte o representante IBM local para obter informações sobre os produtos e serviços disponíveis atualmente em sua área. Qualquer referência a produtos, programas ou serviços IBM não significa que apenas produtos, programas ou serviços IBM possam ser utilizados. Qualquer produto, programa ou serviço funcionalmente equivalente que não infrinja nenhum direito de propriedade intelectual da IBM ou outros direitos legalmente protegidos, poderá ser utilizado em substituição a este produto, programa ou serviço. Entretanto, a avaliação e verificação da operação de qualquer produto, programa ou serviço não-IBM são de responsabilidade do Cliente.

A IBM pode ter patentes ou solicitações de patentes pendentes relativas a assuntos tratados nesta publicação. O fornecimento deste documento não garante ao cliente nenhuma licença sobre tais patentes. Pedidos de licença devem ser enviados, por escrito, para:

*Gerência de Relações Comerciais e Industriais da IBM Brasil Av. Pasteur, 138-146 Botafogo Rio de Janeiro, RJ CEP 22290-240*

Para pedidos de licença relacionados a informações de DBCS (Conjunto de Caracteres de Byte Duplo), entre em contato com o Departamento de Propriedade Intelectual da IBM em seu país ou envie pedidos de licença, por escrito, para:

*IBM World Trade Asia Corporation Licensing 2-31 Roppongi 3-chome, Minato-ku Tokyo 106, Japan*

**O parágrafo a seguir não se aplica a nenhum país em que tais disposições não estejam de acordo com a legislação local:** A INTERNATIONAL BUSINESS MACHINES CORPORATION FORNECE ESTA PUBLICAÇÃO ″NO ESTADO EM QUE SE ENCONTRA″, SEM GARANTIA DE NENHUM TIPO, SEJA EXPRESSA OU IMPLÍCITA, INCLUINDO, MAS NÃO SE LIMITANDO ÀS GARANTIAS IMPLÍCITAS DE MERCADO OU DE ADEQUAÇÃO A UM DETERMINADO PROPÓSITO. Alguns países não permitem a exclusão de garantias expressas ou implícitas em certas transações; portanto, essa disposição pode não se aplicar ao Cliente.

Estas informações podem conter imprecisões técnicas ou erros tipográficos. Periodicamente, são feitas alterações nas informações aqui contidas; tais alterações serão incorporadas em futuras edições desta publicação. A IBM pode, a qualquer momento, aperfeiçoar e/ou alterar os produtos e/ou programas descritos nesta publicação, sem aviso prévio.

<span id="page-31-0"></span>Referências nestas informações a Web sites não-IBM são fornecidas apenas por conveniência e não representam de forma alguma um endosso a esses Web sites. Os materiais contidos nesses Web sites não fazem parte dos materiais deste produto IBM e a utilização desses Web sites é de inteira responsabilidade do Cliente.

A IBM pode utilizar ou distribuir as informações fornecidas da forma que julgar apropriada sem incorrer em qualquer obrigação para com o Cliente.

Licenciados deste programa que desejam obter informações sobre este assunto com objetivo de permitir: (i) a troca de informações entre programas criados independentemente e outros programas (incluindo este) e (ii) a utilização mútua das informações trocadas, devem entrar em contato com:

*Gerência de Relações Comerciais e Industriais da IBM Brasil Av. Pasteur, 138-146 Botafogo Rio de Janeiro, RJ CEP: 22290-240*

Tais informações podem estar disponíveis, sujeitas a termos e condições apropriados, incluindo em alguns casos o pagamento de uma taxa.

O programa licenciado descrito nesta publicação e todo material licenciado disponível são fornecidos pela IBM sob os termos do Contrato com o Cliente IBM, Contrato de Licença de Programa Internacional IBM ou de qualquer contrato equivalente.

As informações sobre produtos não-IBM foram obtidas junto aos fornecedores dos respectivos produtos, de seus anúncios publicados ou de outras fontes disponíveis publicamente. A IBM não testou estes produtos e não pode confirmar a precisão de desempenho, compatibilidade ou qualquer outra reivindicação relacionada a produtos de terceiros. Dúvidas sobre os recursos de produtos não-IBM devem ser encaminhadas diretamente a seus fornecedores.

## **Marcas Registradas e Marcas de Serviço**

Os termos a seguir são marcas registradas da International Business Machines Corporation nos Estados Unidos e/ou em outros países:

- IBM
- Passport Advantage
- Rational
- WebSphere
- iSeries
- zSeries

Microsoft e Windows são marcas registradas de Microsoft Corporation nos Estados Unidos e/ou em outros países.

Linux é uma marca registrada da Linus Torvalds nos Estados Unidos e/ou em outros países.

Outros nomes de empresa, produtos ou serviços podem ser marcas comerciais ou marcas de serviço de terceiros.

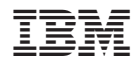

Impresso em Brazil

G517-8604-00

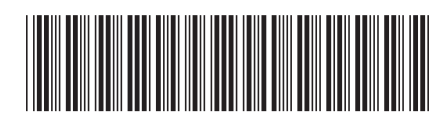